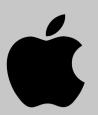

## **IPAD IOS STUDENT LEARNING TOOLS**

The built-in universal tools listed below will help ALL students access and engage in educational experiences on iPads/iPhones.

**Settings /** 

General

Safari

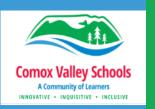

NOTE: After a major

Dictation will need to

be re-enabled under

update. Siri &

## **Word Prediction Predictive Text**

Suggested words will display above the onscreen Apple keyboard.

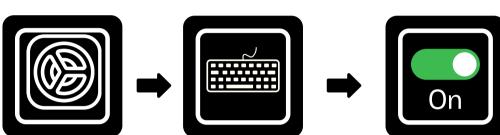

**Keyboard** 

To turn on tap and hold to hear predicted word spoken:

- Settings
- Accessibility
- Spoken Content
- Typing Feedback
- Turn On "Hold to Speak Predictions"

https://t.ly/71ipad-predictive-text

**Predictive** 

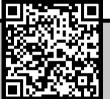

## **Enable Dictation**

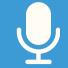

Select microphone icon on Apple keyboard to use speech to text

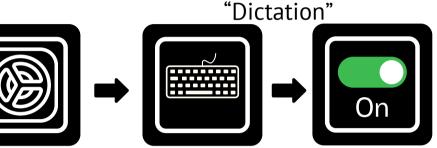

"aga AbwollA" **Keyboard Enable Dictation/ Toggle On** 

https://t.ly/71ipad-dictation

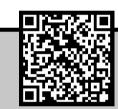

# Spoken Content 3 ways

Selected Text will be read out loud (apps, screen, web).

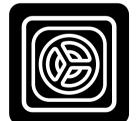

Settings /

General

Settings/ General

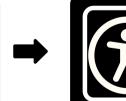

**Accessibility** 

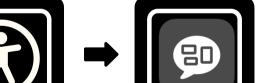

Spoken Content

#### Turn the following On

- Speak Selection
- Speak Screen
- Speech Controller

Change voice and speaking rate/speed/language if required.

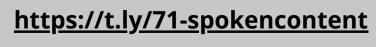

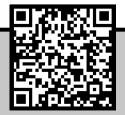

## **Reader View in Safari**

Customize text preferences. Hides ads & distractions on websites.

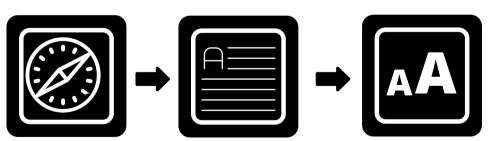

Go to a "text' based website Text size Listen

Font.

Background colour

Select AA to change

options

**Select AA** in URL bar->Show Reader

https://t.ly/71ipad-safari-readerview

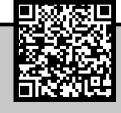

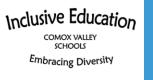

If universal tools aren't helping, contact the LST or Inclusive Ed Tech department for other options.